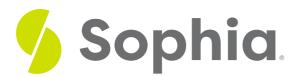

# **UPDATE to Edit Multiple Rows**

by Sophia Tutorial

#### WHAT'S COVERED

This tutorial explores using the UPDATE statement to update a set of rows in one statement rather than individually, in two parts:

- 1. Using UPDATE to Edit Multiple Rows
- 2. Using RETURNING

## **1. Using UPDATE to Edit Multiple Rows**

The UPDATE statements that we have worked on so far have been focused on updating individual rows. The complexity of the UPDATE statement does increase as you have to be careful of updating rows that you did not intend to update. There are times when we may want to update the entire table. For example, if we consider that we may have a permanent sale on the tracks to give a 20% discount, we can update the entire table like this:

#### **UPDATE** track

SET unit\_price = unit\_price \* .8;

Notice with our UPDATE statement that we have unit\_price = unit\_price \* .8. This is taking the existing value of unit\_price, multiplying it by .8 (or discounting it by 20%), and then setting that value to the unit\_price. Since we do not have a WHERE clause, this will update every single row.

We will be able to see that the unit\_price has been decreased from 0.99 for most tracks to 0.79:

| Query Results<br>Row count: 3503 |            |
|----------------------------------|------------|
| track_id                         | unit_price |
| 272                              | 0.79       |
| 733                              | 0.79       |
| 1204                             | 0.79       |
| 2223                             | 0.79       |
| 3041                             | 0.79       |
| 3400                             | 0.79       |
| 1                                | 0.79       |

It can be beneficial to first use the WHERE clause to verify the rows that you want to update before you add it to the UPDATE statement.

For example, we may want to give a discount on the tracks for a specific album. We can first start by selecting it:

SELECT track\_id, genre\_id, unit\_price FROM track WHERE album\_id = 1; This returns us with 10 rows:

## **Query Results**

## Row count: 10

| track_id | genre_id | unit_price |
|----------|----------|------------|
| 1        | 1        | 0.99       |
| 6        | 1        | 0.99       |
| 7        | 1        | 0.99       |
| 8        | 1        | 0.99       |
| 9        | 1        | 0.99       |
| 10       | 1        | 0.99       |
| 11       | 1        | 0.99       |
| 12       | 1        | 0.99       |
| 13       | 1        | 0.99       |
| 14       | 1        | 0.99       |

Using the same WHERE clause, we can then apply the update:

UPDATE track SET unit\_price = unit\_price \* .8 WHERE album\_id = 1; If we now query the table, we should see the unit\_price being updated:

## **Query Results**

### Row count: 10

| track_id | genre_id | unit_pric |
|----------|----------|-----------|
| 1        | 1        | 0.79      |
| 6        | 1        | 0.79      |
| 7        | 1        | 0.79      |
| 8        | 1        | 0.79      |
| 9        | 1        | 0.79      |
| 10       | 1        | 0.79      |
| 11       | 1        | 0.79      |
| 12       | 1        | 0.79      |
| 13       | 1        | 0.79      |
| 14       | 1        | 0.79      |

## 2. Using RETURNING

However, it would not be feasible to check every single other row, since there are thousands of rows in the table. This is where using the RETURNING \* would be useful. Let's apply the same discount to those tracks with the album\_id set to 3.

UPDATE track SET unit\_price = unit\_price \* .8 WHERE album\_id = 3 RETURNING \*;

Immediately after running the statement, we can quickly see that three rows were affected by the changed data:

| Query Results<br>Row count: 3 |                      |          |               |          |                                                                        |              |         |            |
|-------------------------------|----------------------|----------|---------------|----------|------------------------------------------------------------------------|--------------|---------|------------|
| track_id                      | name                 | album_id | media_type_id | genre_id | composer                                                               | milliseconds | bytes   | unit_price |
| з                             | Fast As a Shark      | 3        | 2             | 1        | F. Baltes, S. Kaufman, U. Dirkscneider & W. Hoffman                    | 230619       | 3990994 | 0.79       |
| 4                             | Restless and Wild    | 3        | 2             | 1        | F. Baltes, R.A. Smith-Diesel, S. Kaufman, U. Dirkscneider & W. Hoffman | 252051       | 4331779 | 0.79       |
| 5                             | Princess of the Dawn | 3        | 2             | 1        | Deaffy & R.A. Smith-Diesel                                             | 375418       | 6290521 | 0.79       |

We can also use ranges, such as applying a 25% discount to those tracks with album\_id values between 10-20:

#### UPDATE track

SET unit\_price = unit\_price \* .75 WHERE album\_id BETWEEN 10 AND 20

### RETURNING \*;

| Query Results |                     |          |               |          |                          |              |         |            |  |
|---------------|---------------------|----------|---------------|----------|--------------------------|--------------|---------|------------|--|
| Row count     | Row count: 120      |          |               |          |                          |              |         |            |  |
| track_id      | name                | album_id | media_type_id | genre_id | composer                 | milliseconds | bytes   | unit_price |  |
| 85            | Cochise             | 10       | 1             | 1        | Audioslave/Chris Cornell | 222380       | 5339931 | 0.74       |  |
| 86            | Show Me How to Live | 10       | 1             | 1        | Audioslave/Chris Cornell | 277890       | 6672176 | 0.74       |  |
| 87            | Gasoline            | 10       | 1             | 1        | Audioslave/Chris Cornell | 279457       | 6709793 | 0.74       |  |
| 88            | What You Are        | 10       | 1             | 1        | Audioslave/Chris Cornell | 249391       | 5988186 | 0.74       |  |
| 89            | Like a Stone        | 10       | 1             | 1        | Audioslave/Chris Cornell | 294034       | 7059624 | 0.74       |  |
| 90            | Set It Off          | 10       | 1             | 1        | Audioslave/Chris Cornell | 263262       | 6321091 | 0.74       |  |
| 91            | Shadow on the Sun   | 10       | 1             | 1        | Audioslave/Chris Cornell | 343457       | 8245793 | 0.74       |  |
| 92            | I am the Highway    | 10       | 1             | 1        | Audioslave/Chris Cornell | 334942       | 8041411 | 0.74       |  |
| 93            | Exploder            | 10       | 1             | 1        | Audioslave/Chris Cornell | 206053       | 4948095 | 0.74       |  |

What you will notice is that anything you can query and filter using the WHERE clause in the SELECT statement can be filtered in the same manner as the UPDATE statement.

### **Video Transcription**

[MUSIC PLAYING] The UPDATE statement can also be utilized to update multiple rows at the same time. However, you do have to be careful that when you're writing the UPDATE statement that it's not going to update every single row in a table if that's not what you intended to do.

Let's take a look at an example here with track table where we have the track\_id, the media\_type\_id and the unit\_price. There's multiple different other items we want to key into these three columns.

So with the track\_id being the primary key, if we made an update there, it would only affect one option. However, perhaps we have the media\_type\_id of being 1 and we want to update every instance where the media\_type\_id, we're going to have a sale and the unit price is going to be changed to \$0.75. So how do we do that?

Go ahead and do UPDATE and then table name, track. We're going to set a unit\_price equal to \$0.75 where the media\_type\_ID is equal to 1. And that's basically it. It's very similar to how you have the track\_id but the only difference in this case here is that it's going to be based on a different column rather than the primary key.

So if we go ahead and do that, we can go back, run this. And we'll see in this case here we'll actually be closer to here, where the unit price is at \$0.75 whenever we see an instance of the media\_type\_id being set to 1.

#### TRY IT

Your turn! Open the SQL tool by clicking on the LAUNCH DATABASE button below. Then enter in one of the examples above and see how it works. Next, try your own choices for which columns you want the query to provide.

The UPDATE statement can be used to update multiple rows at the same time.

Source: Authored by Vincent Tran